## **Pinger**

## **Windows**

Pinger.cmd:

```
@echo off
set host=192.168.1.234
set logfile=pinger.txt
echo Target Host = %host% >%logfile%
for /f "tokens=*" %%A in ('ping %host% -n 1 ') do (echo %%A>>%logfile% &&
GOTO Ping)
:Ping
for /f "tokens=* skip=2" %%A in ('ping %host% -n 1 ') do (
     echo %date% %time:~0,2%:%time:~3,2%:%time:~6,2% %%A>>%logfile%
     echo %date% %time:~0,2%:%time:~3,2%:%time:~6,2% %%A
     timeout 60 >NUL
     GOTO Ping)
```
## **Linux**

Pinger.sh:

```
#!/bin/bash
echo "Infinite loops [ hit CTRL+C to stop]"
for (( ; ; ))
do
  data0=`date "+%Y-%m-%d %H:%M:%S"`
  echo -n "${data0} "
  ping -c 1 192.168.1.234 | grep -i from
  sleep 1m
done
```
.screenrc:

```
logfile /home/devel/pinger/log %Y %m %d.log
deflog on
```
From: <https://kamil.orchia.pl/>- **kamil.orchia.pl**

Permanent link: **<https://kamil.orchia.pl/doku.php?id=pinger>**

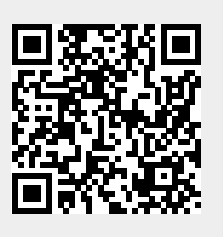

Last update: **2022/09/26 14:29**